## <span id="page-0-0"></span>Using the Diagram It Template

- ◆ Copy this presentation to your hard drive.
- There are two sets of templates:
	- Slides #3 & 4 for a flow chart
	- **Slides #5 & 6 for a components exercise**
	- Open up *slide sorter*, copy either set of slides for each diagram you are going to construct.
- Go to the first slide of the set and enter the text of the starting term.
- Go to the second slide of the set and put the answer text in each box. ◆ Delete this slide (slide #1) after you are done.
	-
- Save this file.

Note: You may also use your own symbols or design your own diagram for your exercises.

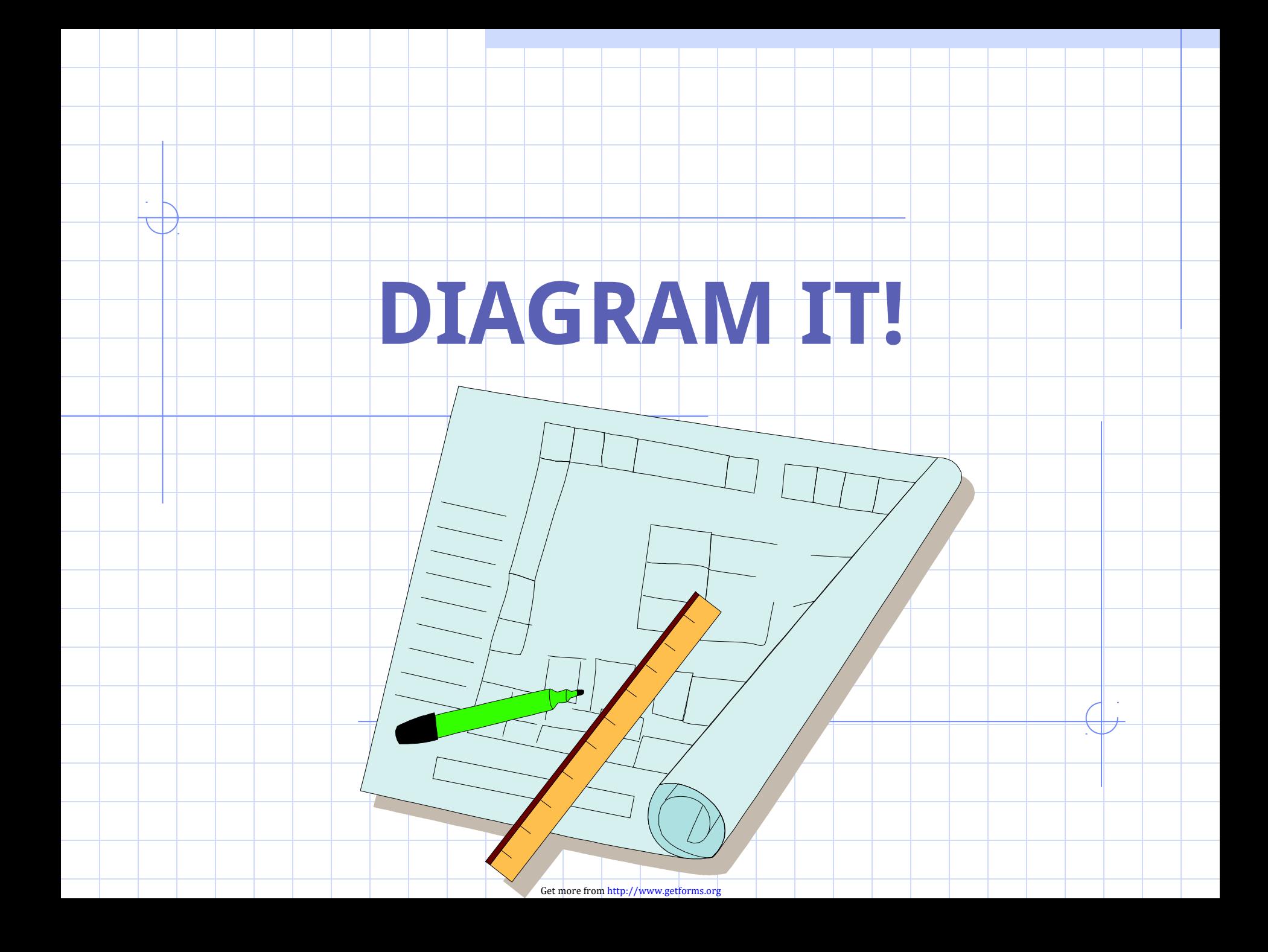

## Enter Text for the Title of the Exercise

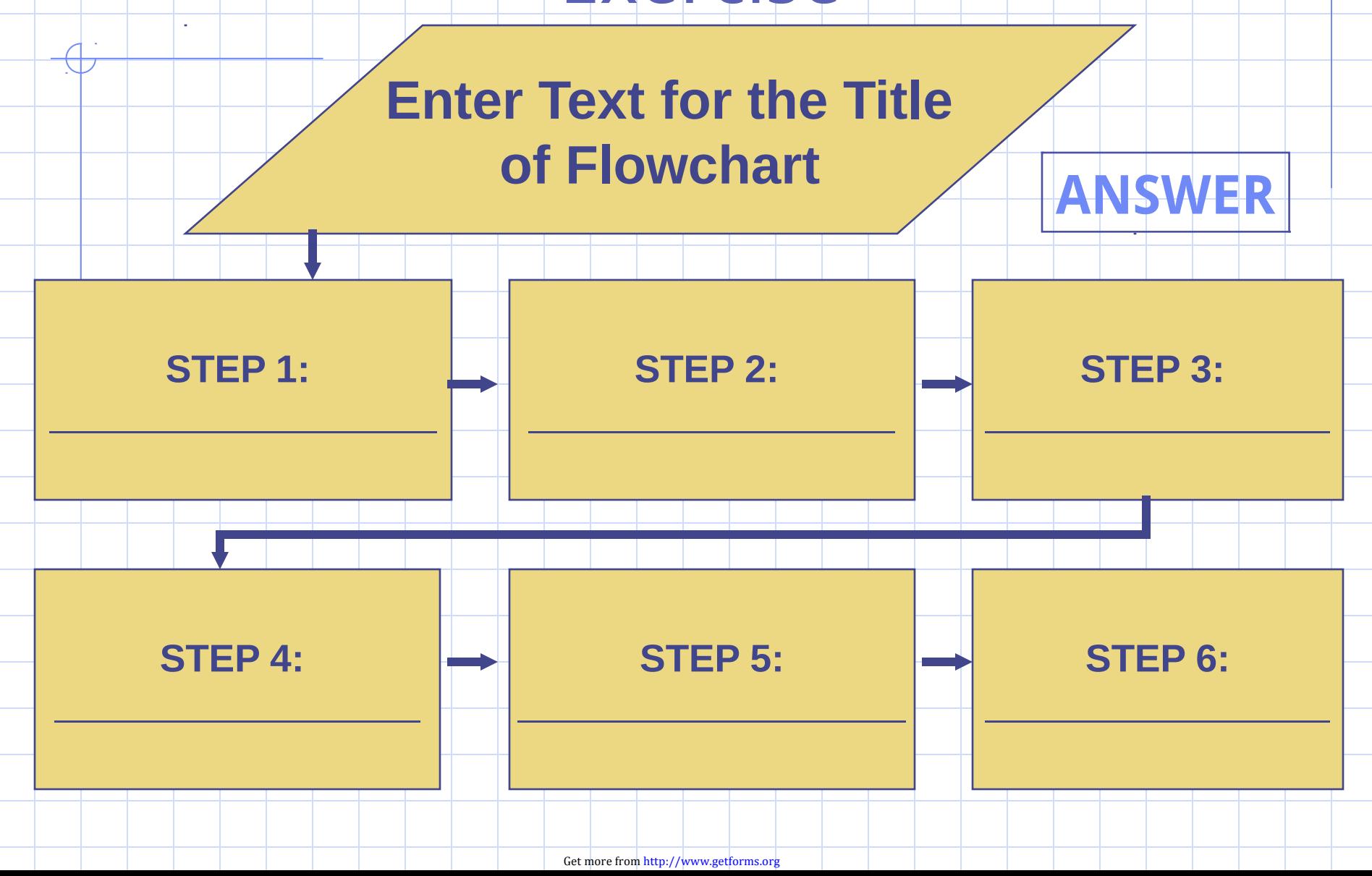

<span id="page-3-0"></span>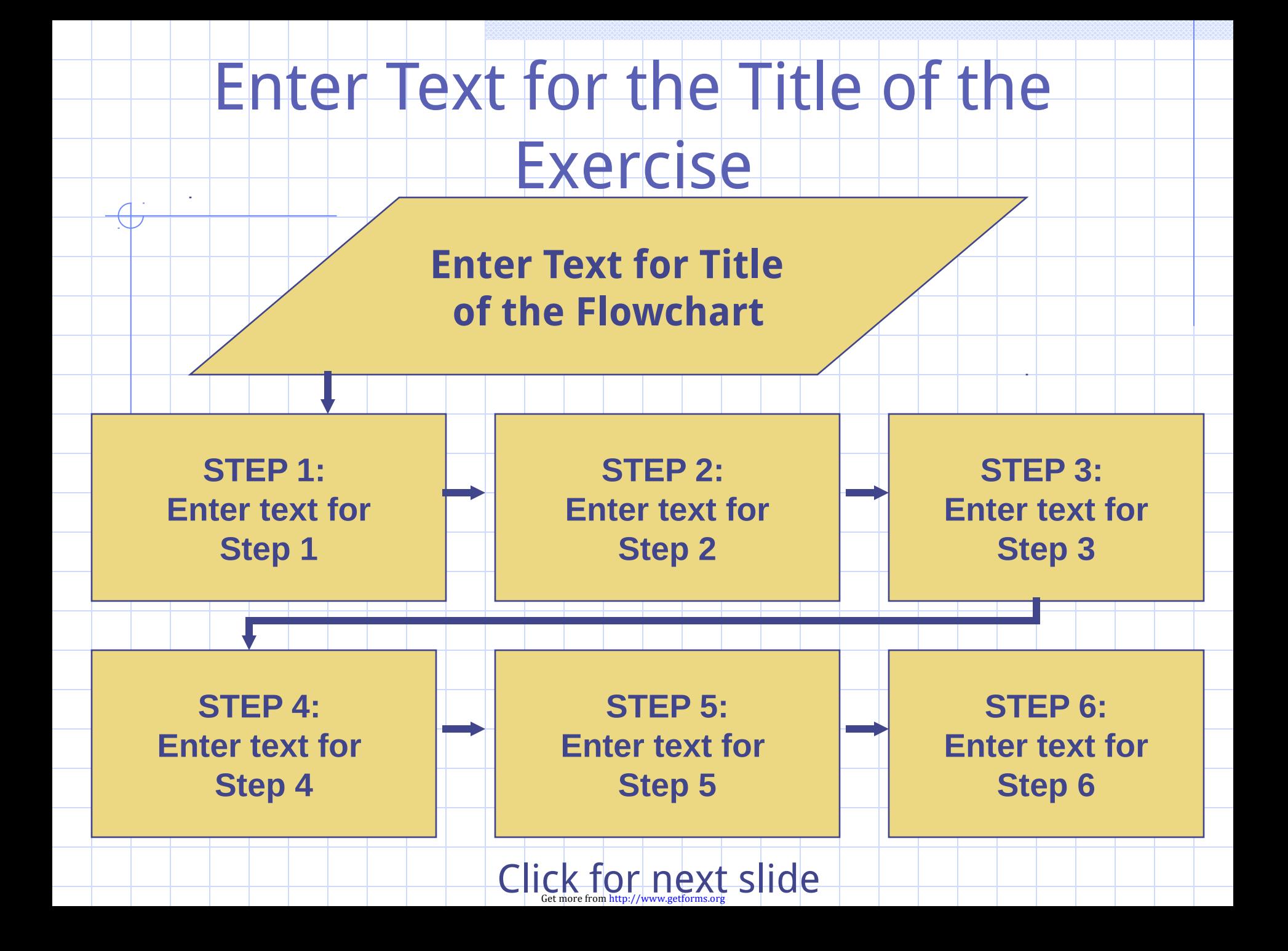

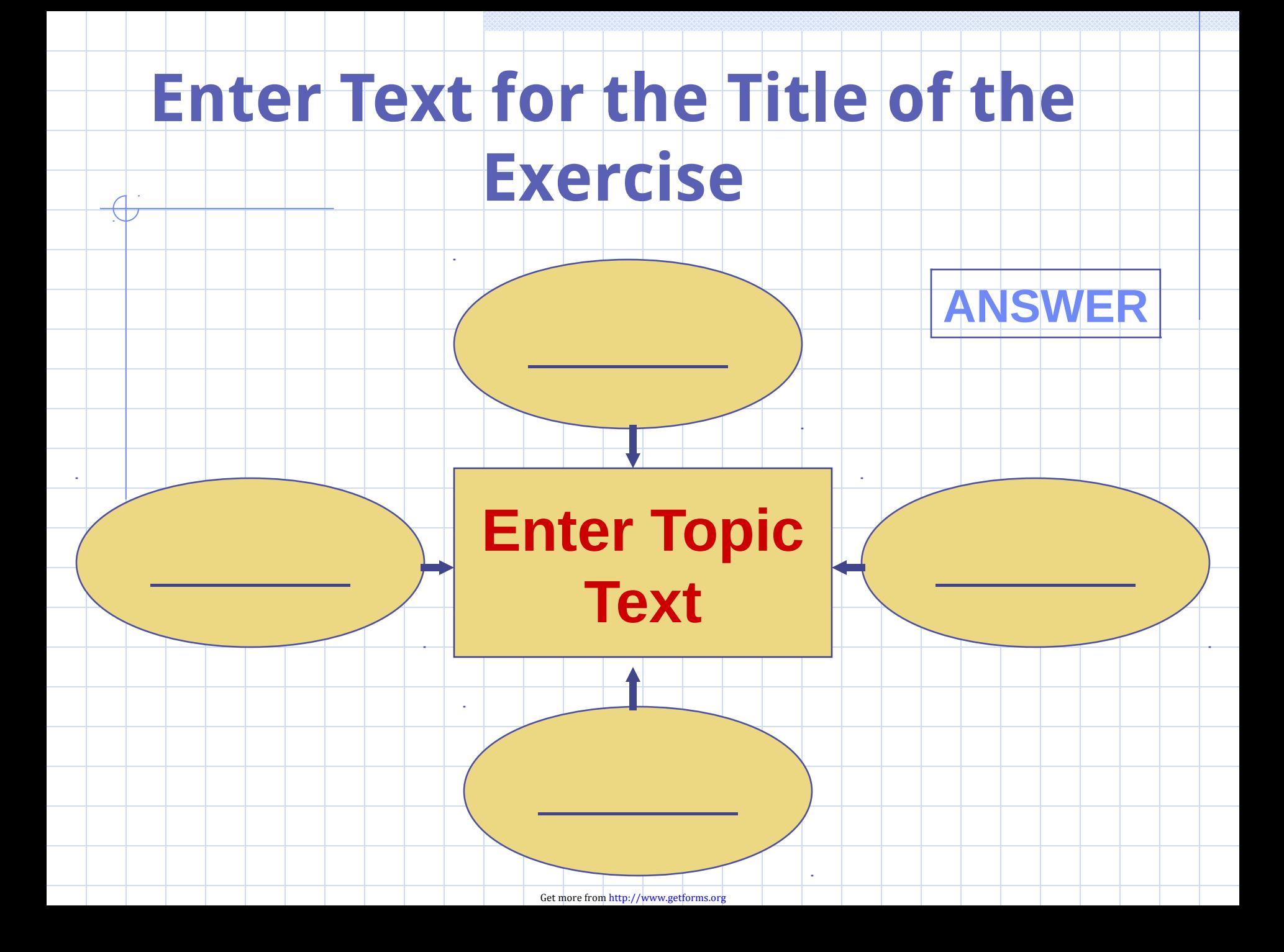

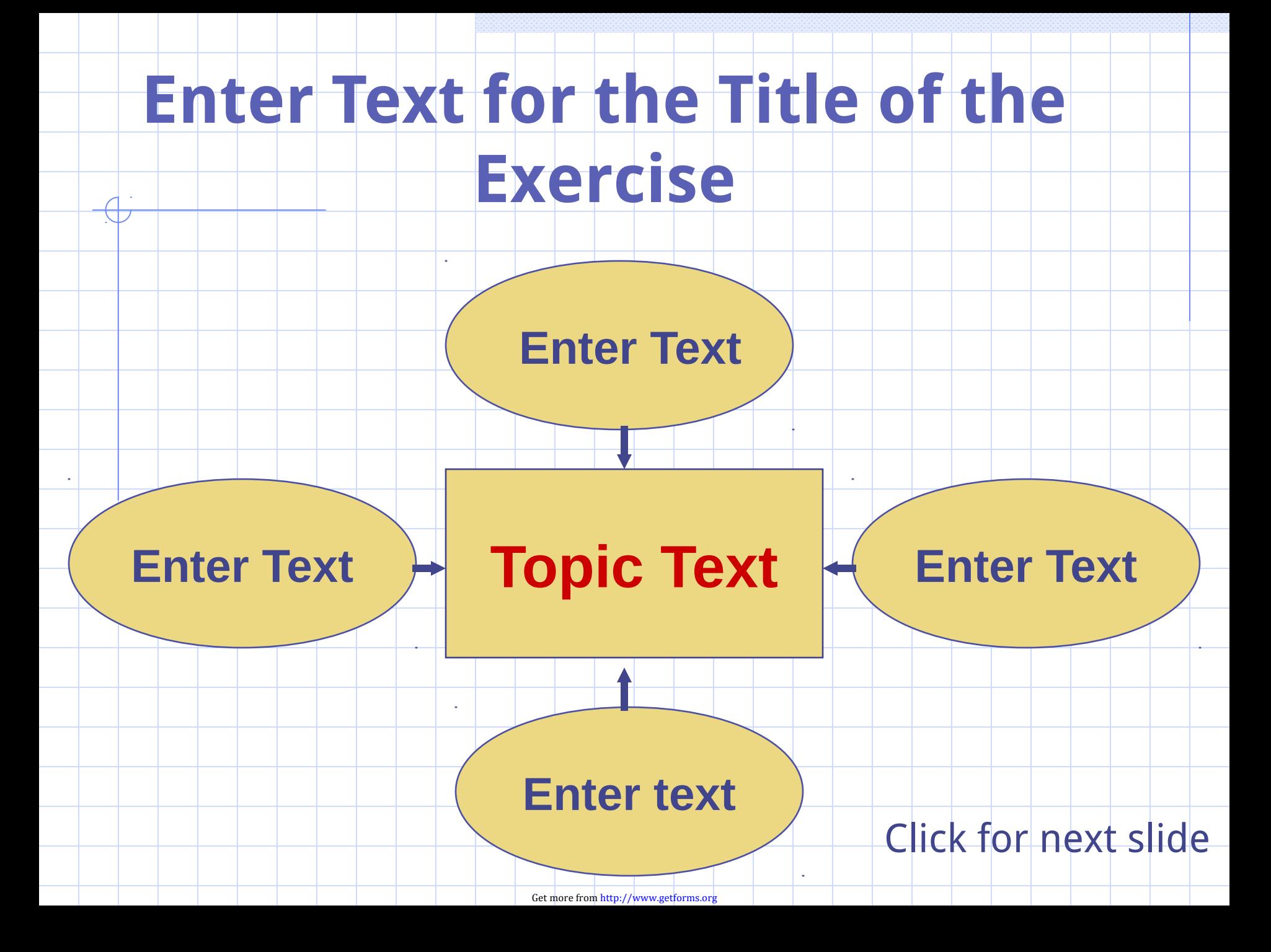